Smart-Ex® 03 DZ1 / DZ2 **사용 설명서**

**존 1/21, 존 2/22, 디비전 1 및 디 비전 2 용 본질안전 스마트폰**

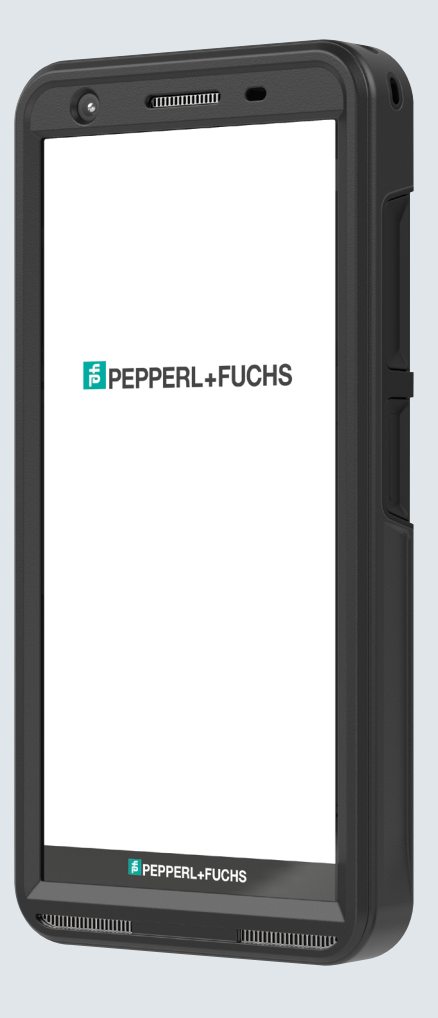

**E** PEPPERL+FUCHS

Your automation, our passion.

## **법률 정보**

저작권© 2023 Pepperl+Fuchs SE. Pepperl+Fuchs 로고는 Pepperl+Fuchs SE의 상표입니다. 기타 제품명은 제품과 관련된 해당 소유자의 상표 또는 등록 상표일 수 있습니다.

#### **타사 상표**

Google™, Android™, Google Play 및 기타 상표는 Google LLC의 상표입니다. Android 로봇은 Google이 작성하고 공유하는 저작물로 복제 또는 수정되며 Creative Commons 3.0 Attribution License에 설명된 조건에 따라 사용됩니다.

### 차례

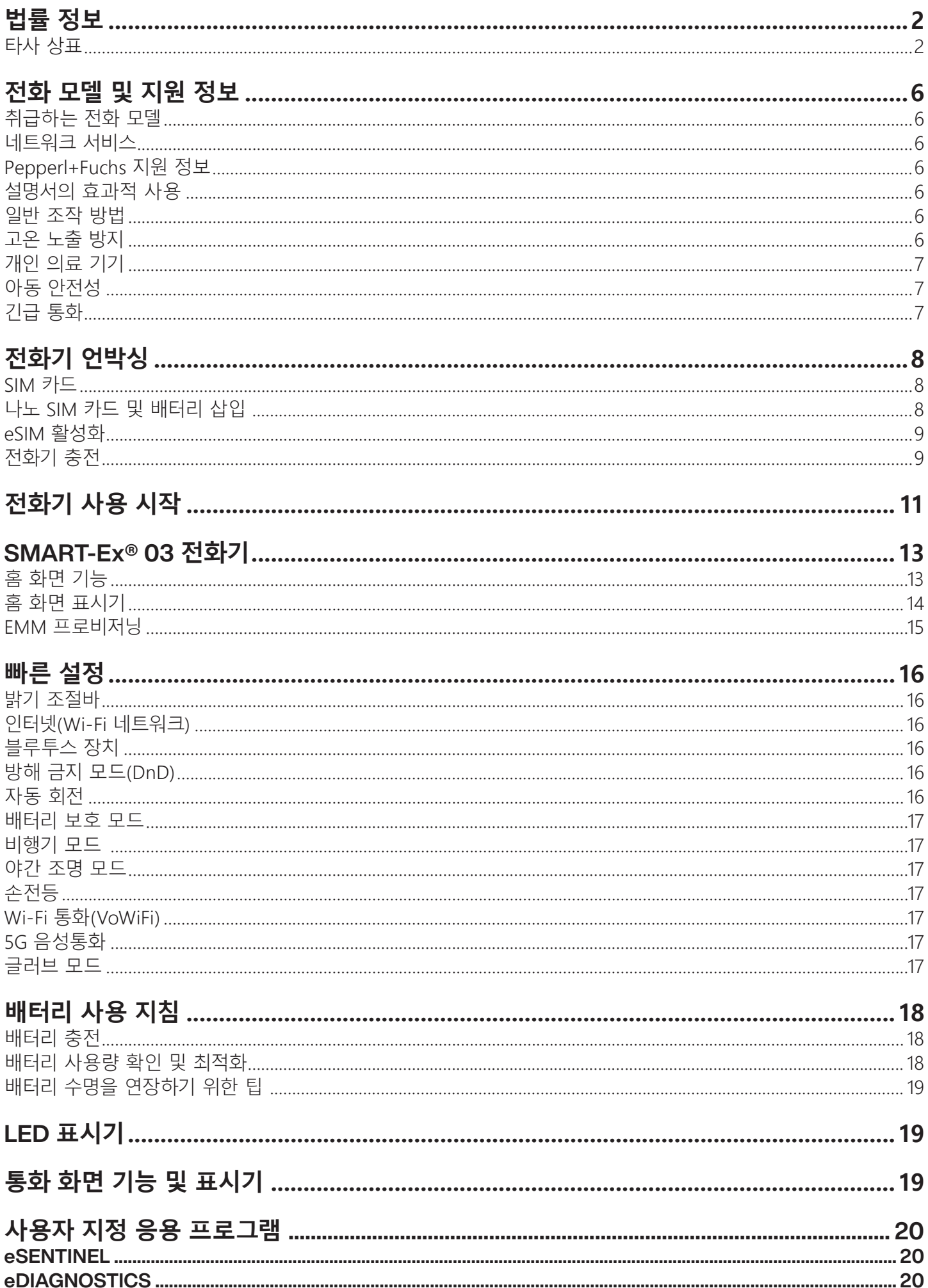

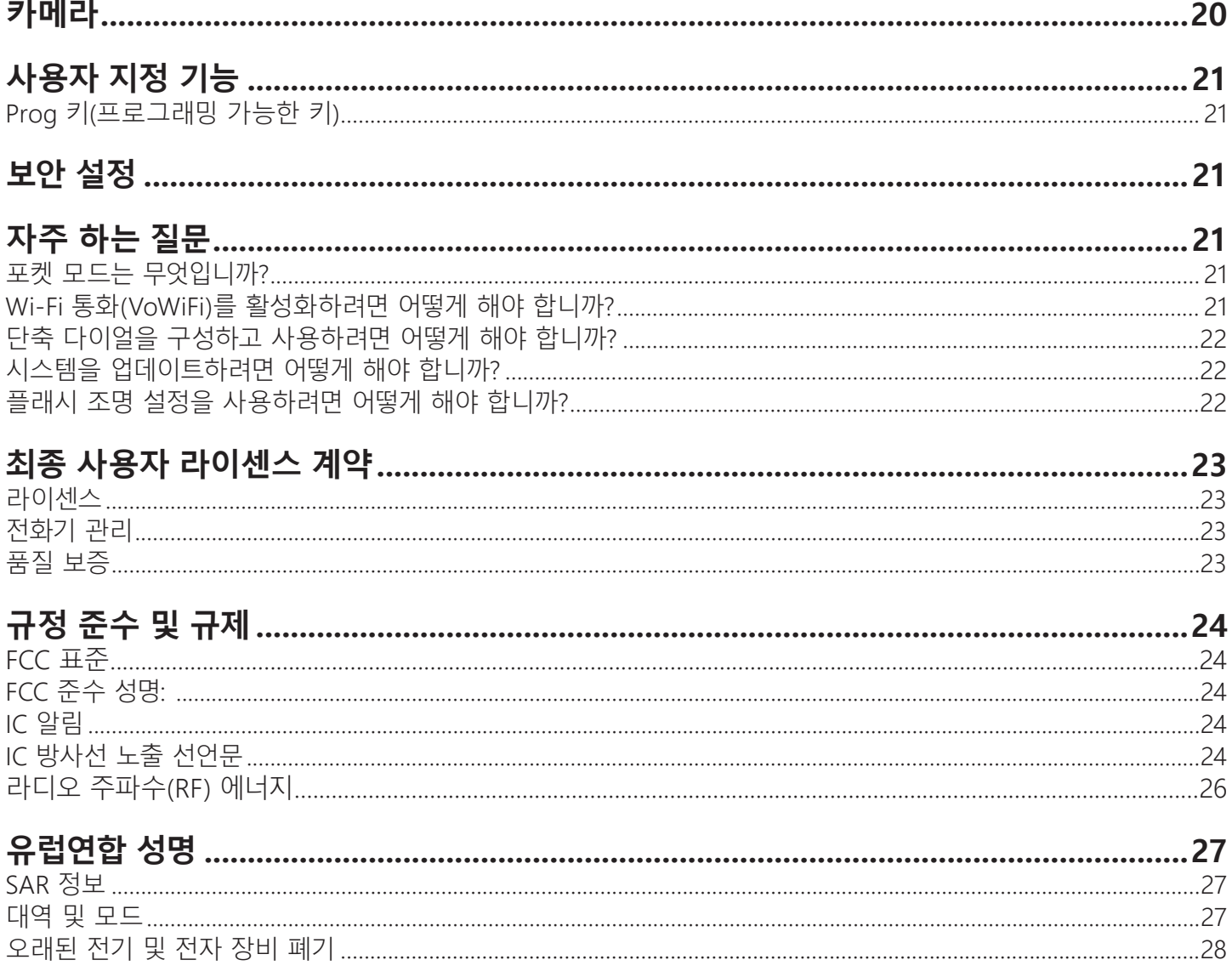

## **모델 및 지원**

Smart-Ex® 03 듀얼 SIM 스마트 폰을 구매해 주셔서 축하 드립니다. 본 전화기는 GSM/UMTS/4G/5G를 지원하는 핸드셋입니 다. 본 전화기는 Voice over Wi-Fi®(VoWi-Fi)를 비롯한 통화 기능을 제공합니다. 직관적이고 풍부한 사용자 인터페이스를 통하 여 제공되는 기능을 최대한 활용할 수 있습니다. 본 스마트폰은 전문 사용자 용입니다.

#### **취급하는 전화 모델**

본 사용 설명서는 Smart-Ex® 03의 다양한 버전을 다룹니다. 장치의 모델 이름은 포장에서 찾아볼 수 있습니다.

#### **네트워크 서비스**

이 서비스는 네트워크 서비스 제공업체를 통해 사용할 수 있는 추가 서비스입니다. 이 서비스를 최대한 사용하려면 서비스 제공 업체를 통해 서비스에 가입하고 해당 서비스의 사용 지침을 받아야 합니다.

#### **Pepperl+Fuchs 지원 정보**

추가 제품 및 지원 정보를 보시려면 https://www.pepperl-fuchs.com을 방문하십시오.

#### **설명서의 효과적 사용**

전화기를 효과적으로 사용할 수 있도록 설명서에서 사용하는 용어와 기호를 숙지하십시오.

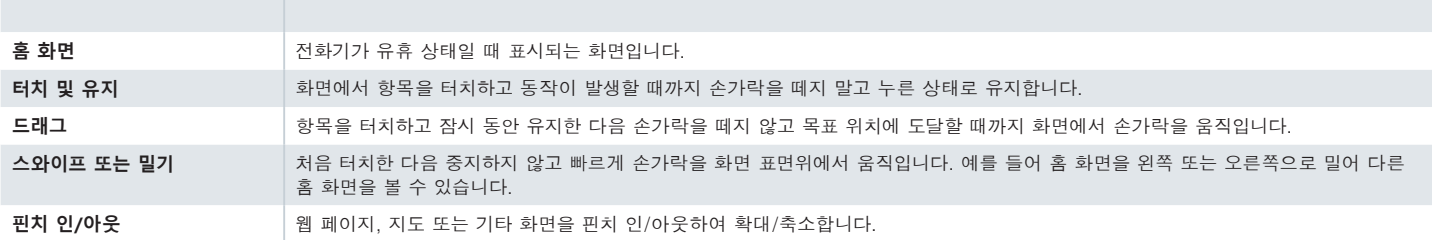

#### **일반 조작 방법**

전화기에서 메뉴 항목에 액세스할 때 일반적으로 사용되는 조작 방법은 다음과 같습니다:

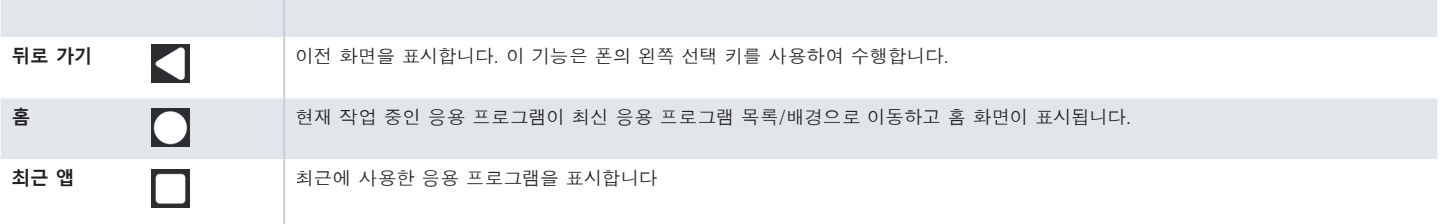

#### **제한된 기능 설명: 고지 사항**

Smart-Ex® 03 스마트폰에는 다기능 Android 운영 체제 및 Google 응용 프로그램이 함께 제공됩니다. 이 문서에서는 전화기 와 내장 응용 프로그램의 기본 기능을 설명합니다. 각 응용 프로그램의 최신 기능을 알아보려면 각 응용 프로그램과 관련된 도 움말 및 지원 문서를 참조하십시오.

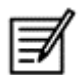

Android 운영 체제는 자주 업데이트됩니다. Smart-Ex® 03을 최상으로 사용하려면 이러한 업데이트를 다운로드하여 설 치하는 것을 권장합니다.

#### **고온 노출 방지**

여름철이나 겨울철에 밀폐된 차 내부와 같이 덥거나 추운 곳에 휴대폰을 두면 내장된 배터리의 용량과 수명이 줄어듭니다. 전화 기를 효과적으로 사용하려면 -20°C ~ +60°C(-4°F~+140°F) 사이에서 보관해야 합니다. 배터리가 뜨겁거나 차가운 경우 전화 기는 배터리가 완전히 충전된 경우에도 일시적으로 작동하지 않을 수 있습니다. 배터리 성능은 특히 영하의 온도에서 자주 제한 을 받습니다.

#### **개인 의료 기기**

스마트폰은 심장 박동 조절기 및 기타 이식 장비의 작동에 영향을 미칠 수 있습니다. 스마트폰을 심박 박동 조절기 위에, 예를 들 어 가슴 주머니에 넣지 마십시오. 스마트폰을 사용할 때는, 심장 박동 조절기 반대쪽에 있는 귀에 피처폰을 놓으십시오. 스마트 폰과 심장 박동 조절기사이에 최소 15cm(6인치)의 거리를 유지할 경우 간섭의 위험이 줄어듭니다. 간섭이 발생하는 것으로 의 심되는 경우 즉시 스마트폰 전원을 끄십시오. 자세한 내용은 심장 전문의에게 문의하십시오. 다른 의료기기의 경우 의사와 해당 기기의 제조업체에 문의하십시오. 필요한 경우, 특히 병원이나 비행기 안에 있을 경우에 장치를 끄거나 RF 송신기를 비활성화하 는 지침을 준수하십시오. 이러한 장소에서 사용하는 장비는 기기에서 방출되는 전파에 민감하여 작동에 부정적인 영향을 미칠 수 있습니다. 또한, 가연성 대기가 있는 주유소나 기타 구역 또는 전기식 폭발성 장치 가까이에서 사용 제한을 준수하십시오 (Ex 가 아닌 버전에만 적용됩니다).

#### **아동 안전성**

이 장비는 어린이가 있을 가능성이 높은 장소에서 사용하기에 적합하지 않습니다.

#### **긴급 통화**

스마트폰은 무선 신호를 사용하여 작동하므로 모든 조건에서 연결을 담보하지 못합니다. 따라서 필수적으로 통신(예: 의료 응급 상황)해야 할 경우 스마트폰에만 의존해서는 안 됩니다. 모든 영역, 모든 휴대 네트워크에서 또는 특정 네트워크 서비스 및/또는 스마트폰 기능이 사용되는 경우에는 긴급 통화가 불가능할 수 있습니다. 지역 서비스 제공자에게 문의하십시오. 긴급 통화를 하 기 위해 비상 전화 번호를 누를 수 있습니다. 전화기가 키패드 잠금 상태인 경우 화면의 긴급 텍스트를 길게 누르십시오.

## **전화기 언박싱**

Smart-Ex® 03 전화기 박스에는 다음 항목이 포함되어 있습니다.

- Smart-Ex® 03 전화기
- 배터리 팩 Ex-BP S03
- 벽 충전기
- USB 케이블
- Torx T8 드라이버
- 설명서

#### **SIM 카드**

SIM 카드는 사용자의 네트워크 서비스(예: 전화 번호, 데이터 서비스 등)를 전화기와 연결합니다. SIM 카드는 셀룰러 네트워크 제 공업체에 문의하십시오.

#### **나노 SIM 카드 및 배터리 삽입**

1 단계

1. 2개의 커버 나사를 반시계 방향으로 풉니다.

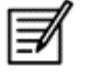

전화기와 함께 제공된 Torx T8 드라이버를 사용하십시오. SIM이 슬롯에 정확하게 맞고 접촉이 완전한지 확인합니다.

2. 배터리를 분리합니다.

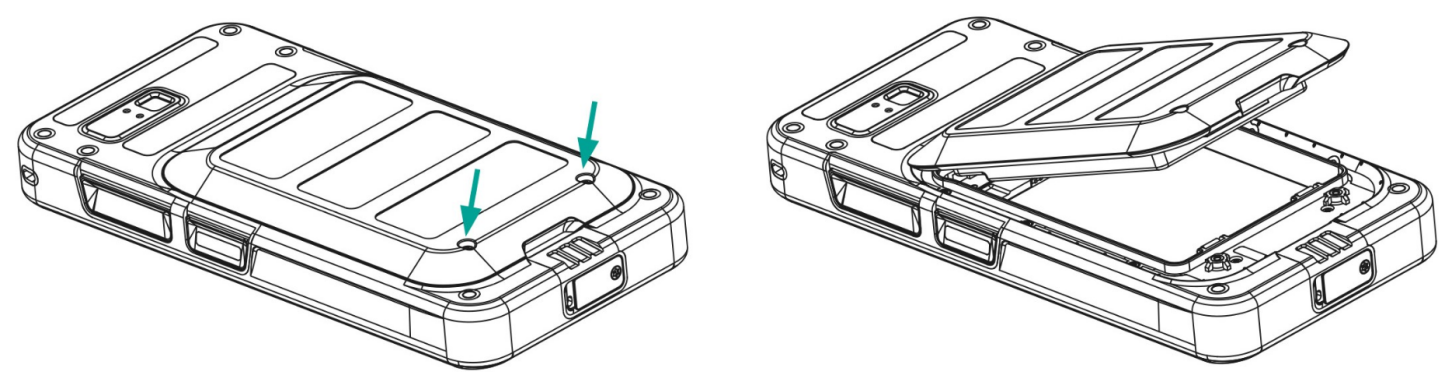

#### 2 단계

- 1. 금색 접촉부가 아래를 향하도록 Nano-SIM 카드를 삽입합니다.
- 2. 지정된 슬롯에 위쪽으로 밀어 넣습니다.

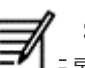

SIM이 슬롯에 정확하게 맞고 접촉이 완전한지 확인합니다. 스크류 드라이버 Torx T8을 사용합니다. 나사를 너무 조이 지 않도록 합니다.

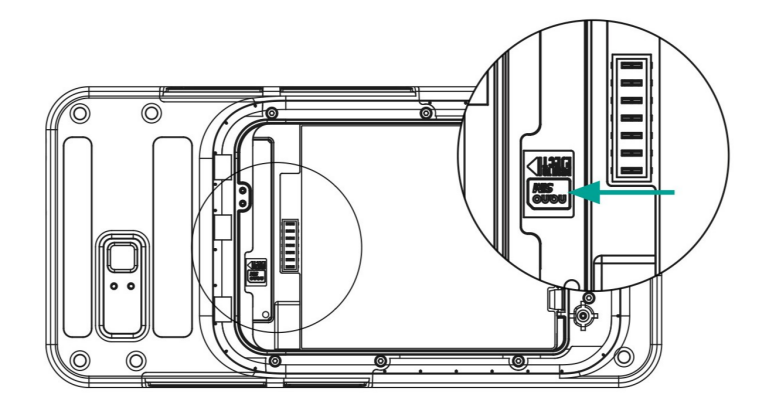

1. 그림과 같이 배터리 슬롯에 지정된 순서대로 배터리를 삽입하고 두 개의 커버 나사를 시계 방향으로 나사를 조입니다.

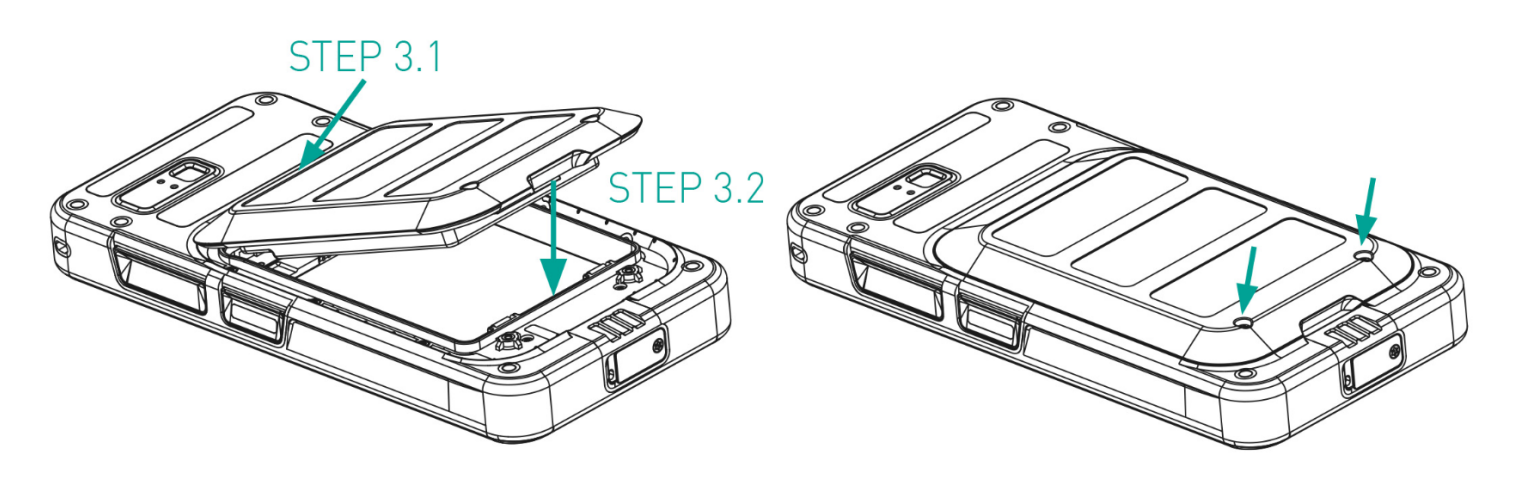

#### **eSIM 활성화**

셀룰러 네트워크 운영업체에 eSIM 활성화 요청을 보냅니다. 활성화를 위한 QR 코드가 이메일을 통해 전송됩니다.

- 1. 설정-> 네트워크 및 인터넷-> SIM 으로 이동합니다
- 2. 추가를 클릭하여 새 SIM을 추가합니다.

위저드의 지침에 따라 eSIM을 다운로드하고 활성화합니다. 셀룰러 서비스 제공업체에서 보낸 QR 코드를 스캔하라는 메시지가 표시됩니다. 활성화 프로세스가 완료됩니다. 활성화되면 eSIM이 통화를 위한 기본 SIM으로 설정됩니다. 물리적 SIM이 비활성화 됩니다.

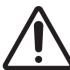

휴대폰을 공장 초기화하는 경우 eSIM 프로필이 유지되는지 확인하십시오. 삭제를 선택한 경우 네트워크 제공업체에 다 시 연락하여 활성화 코드를 문의해야 합니다.

#### **전화기 충전**

1. 케이블의 USB 끝을 전화기에 연결하고 다른 끝을 소켓에 연결합니다.

2. 벽 충전기 소켓을 전원에 연결합니다. 디스플레이에 배터리 충전 아이콘이 표시되면서 화면이 켜집니다. 전화기 상단에 있는 LED 표시등은 충전이 진행될 때 빨간색으로 표시되고 충전이 완료되면 녹색으로 변경됩니다.

100% 충전이 완료되면 전화기에서 USB 케이블을 분리합니다.

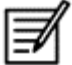

과충전하지 마십시오. 완전 충전에 필요한 최대 시간은 2.5시간입니다.

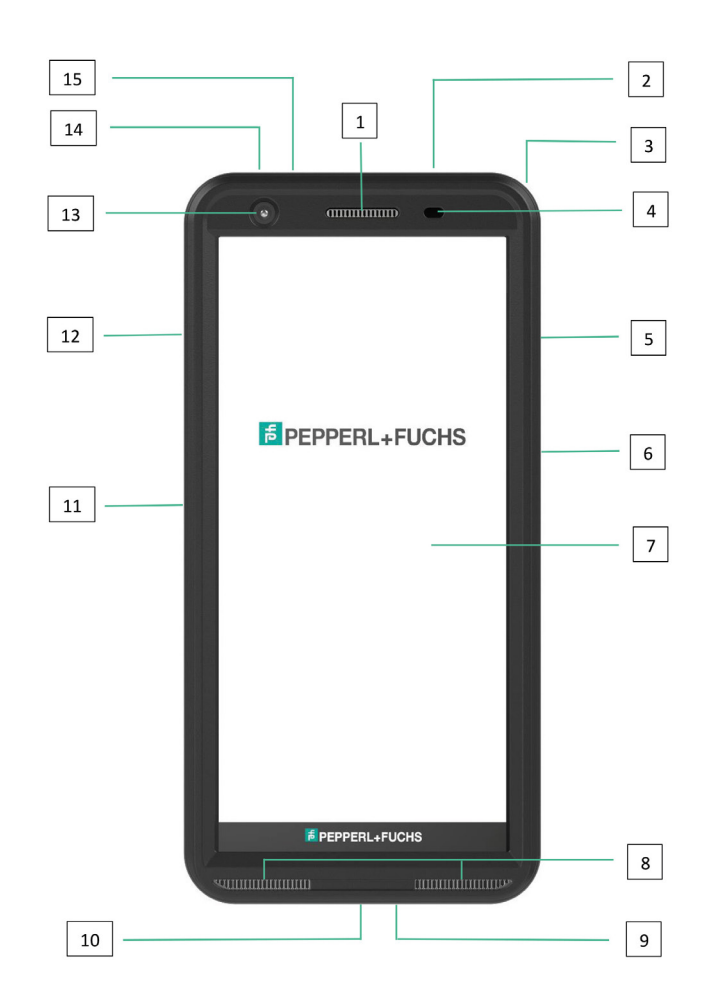

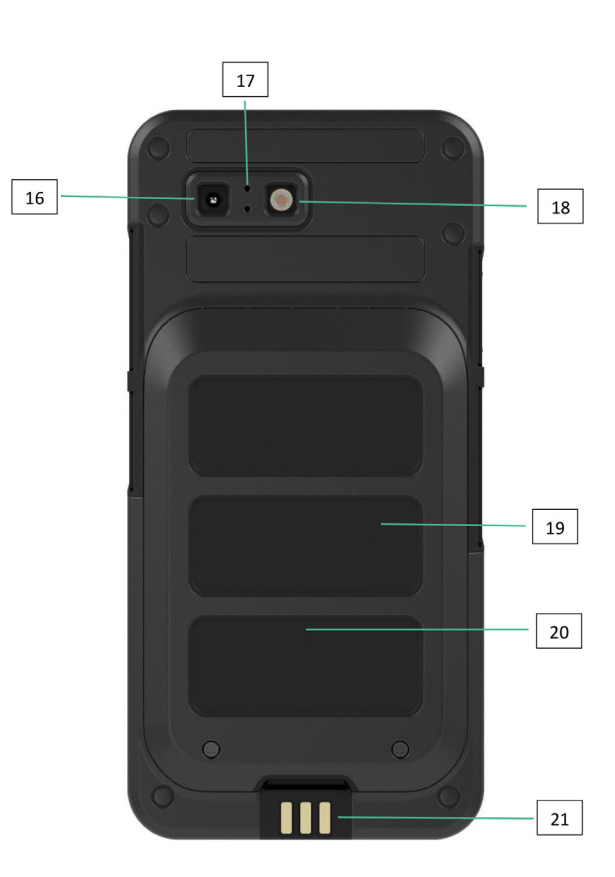

- 1. 이어피스
- 2. 헤드셋 / RSM 인터페이스
- 3. 아일렛
- 4. 근접/광 센서
- 5. 다기능 키 우측
- 6. 지문 센서가 장착된 전원 키
- 7. 터치스크린
- 8. 라우드 스피커
- 9. 마이크로폰
- 10. USB-C 인터페이스
- 11. 다기능 키 좌측
- 12. 볼륨 키
- 13. 전면 카메라
- 14. 경보 키
- 15. 알림 LED
- 16. 후방 카메라
- 17. 소음 제거 마이크
- 18. 플래시 LED
- 19. 배터리
- 20. NFC 안테나
- 21. 충전 접점

참고 사항: USB-C 인터페이스는 오디오용 3.5mm 오디오 어댑터를 지원하지 않습니다.

## **전화기 사용 시작**

새 Smart-Ex® 03 전화기를 켜면 화면 중앙에 START 버튼이 나타납니다. START 버튼을 사용하면 Wi-Fi 섹션에 액세스할 수 있습니다. 전화기는 Wi-Fi 연결을 요청합니다.

1. START 버튼을 클릭하여 전화기를 설정합니다.

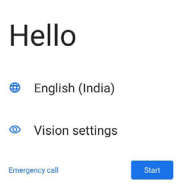

 $\mathcal{A}$  B

2. 표시된 네트워크 목록에서 네트워크를 선택합니다. 또는 오프라인 모드로 계속 사용하려면 오프라인 설정 옵션을 선택합니 다.

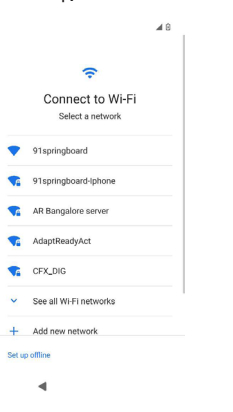

3. 암호를 입력합니다. 고급 파라미터을 변경해야 하는 경우 고급 옵션을 선택합니다.

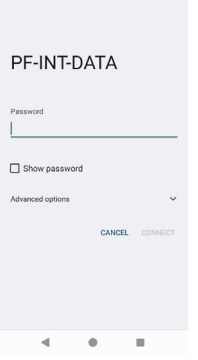

 $\begin{array}{ccccc} 12:37 & \hspace{2.5cm} & 5{\text{G}} \not \!\!\!{\rm{d}} \hspace{.08cm} \end{array} \hspace{2.5cm} \begin{array}{ccccc} \hspace{2.5cm} & 5{\text{G}} \not \!\!\!{\rm{d}} \hspace{.08cm} \end{array} \hspace{2.5cm} \end{array}$ 

4. CONNECT 버튼을 클릭합니다. 암호가 인증되고 연결이 설정됩니다. Google 로그인 페이지가 표시됩니다.

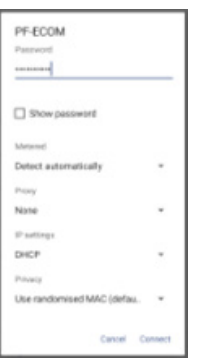

5. Google 로그인 페이지가 표시됩니다. 인증된 이메일 ID로 로그인을 계속하려면.

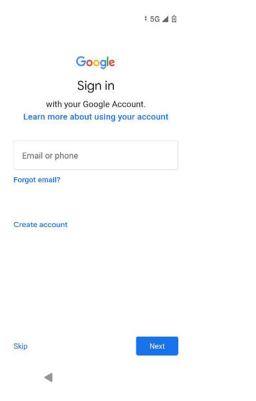

오프라인 모드를 선택한 경우 다음 단계를 수행합니다:

1. 전화기를 오프라인 모드로 설정하려면 계속을 클릭 또는 Wi-Fi 네트워크에 연결하려면 뒤로를 클릭합니다. Wi-Fi 네트워크 목록이 표시됩니다.

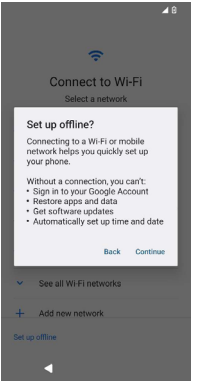

2. 오프라인 설정 옵션을 선택하면 Google 서비스 페이지가 표시됩니다. 수락하고 위저드의 단계에 따라 전화기를 설정합니다.

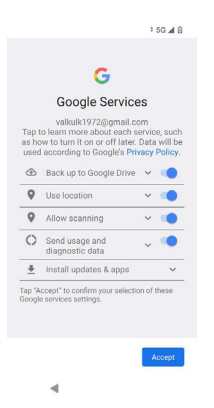

## **SMART-Ex® 03 전화기**

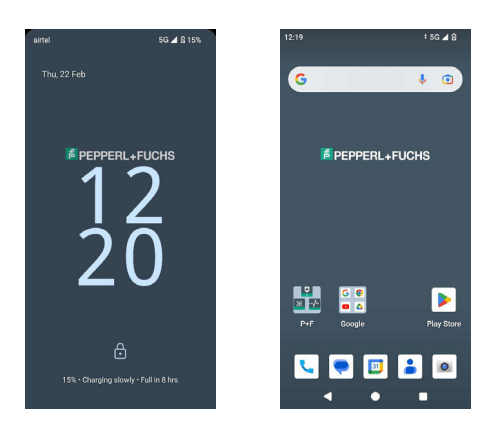

통화 다이얼러, SMS, 캘린더, 연락처, 카메라와 같은 기본 앱은 홈 화면에서 볼 수 있습니다. 위저드에 따라 데이터를 다운로드 하고 해당 앱을 활성화합니다. 즐겨찾는 앱을 홈 화면으로 드래그 앤 드롭하여 쉽게 액세스할 수 있습니다. 위로 스와이프하면 사용 가능한 모든 앱을 볼 수 있습니다. Chrome,, 캘린더, 계산기, 파일 관리자, 메시지 등의 표준 앱을 전화기에서 사용할 수 있 습니다. 또한 Google Play® 스토어에서 원하는 앱을 다운로드할 수 있습니다.

이해를 돕기 위해 Android 폰의 일부 기능에 대해 여기에 자세히 설명되어 있습니다. Smart-Ex® 03의 특정 기능은 사용자 지 정 기능 섹션에 자세히 설명되어 있습니다.

#### **홈 화면 기능**

전화기 설정을 완료하면 홈 화면이 표시됩니다. 이 기기의 모든 기능에 액세스할 수 있는 시작점입니다. 홈 화면에는 다음이 포함 하는 여러 패널이 있습니다 -

- 시간 표시기: 선택한 시간대에 따라 현재 시간을 표시합니다.
- 네트워크 신호 강도 표시기: 서비스 공급업체의 네트워크 신호 강도를 나타냅니다.
- 배터리 충전 표시등: 배터리의 충전 상태를 나타냅니다.
- 상태 표시줄: 화면 상단의 상태 표시줄 은 부재중 통화, 새 메시지, 경보, 이벤트 및 소프트웨어 업데이트 등의 알림을 제공 합니다.
- Google 검색 바: Google 검색 바를 사용하여 전화기나 인터넷에서 항목을 검색할 수 있습니다. 검색어를 입력하거나 말하 거나 음성으로 입력하려면 Google 검색 바를 터치합니다.
- 앱 아이콘: 홈 화면에 추가된 앱 아이콘이 여기에 표시됩니다. 빠른 액세스를 위해 홈 화면에 앱 아이콘을 끌어다 놓을 수 있 습니다. 앱의 위젯을 그룹화하고 폴더를 만들 수 있습니다.
- 소프트 키패드 기능: 다음 표에는 다양한 소프트 키와 해당 키가 수행하는 기능을 보여줍니다:

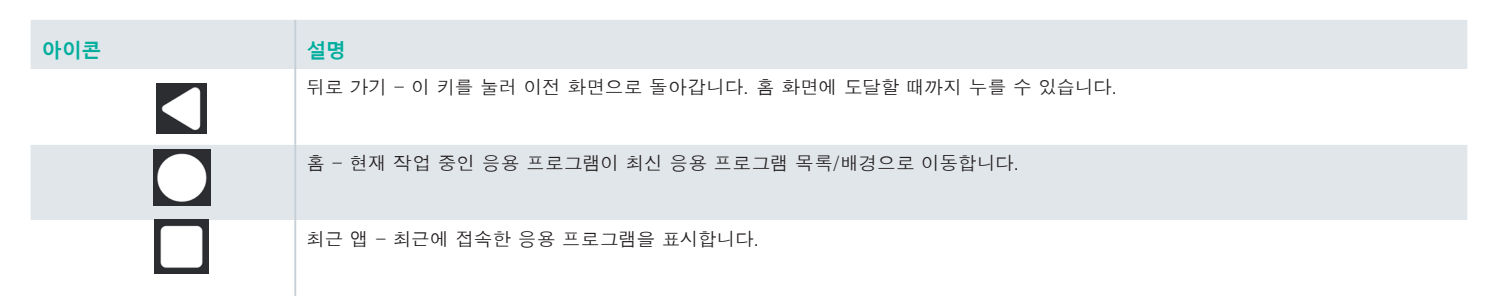

#### **홈 화면 표시기**

화면의 상단에 표시되는 아이콘은 장치의 상태에 대한 정보를 제공합니다. 전화기가 대기 모드에 있을 때 날짜와 시간, 배터리 충전 상태, 데이터 서비스 및 Wi-Fi 연결 상태 등의 세부 정보가 표시됩니다. 기능이 활성화된 경우 비행기 모드, 알람 및 착신전 환과 같은 다른 표시기가 표시됩니다.

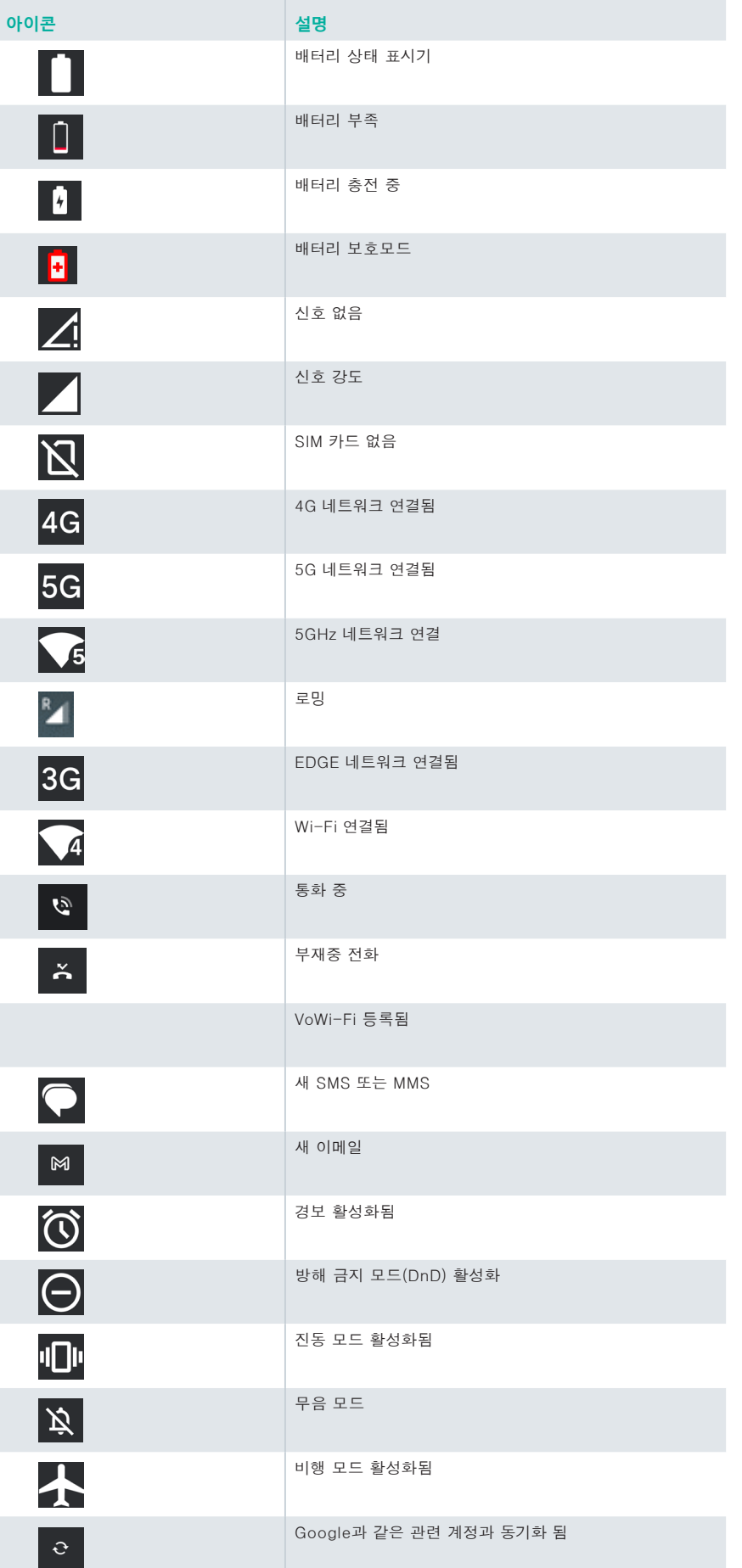

스크린 샷 캡처됨

O 冰

블루투스 헤드셋 연결됨

#### **EMM 프로비저닝**

기업 환경에서 모바일 장치는 일반적으로 EMM(Enterprise Mobility Management) 시스템에 등록됩니다. 이러한 프로비저닝을 위한 다양한 활성화 방법을 제공하는 많은 솔루션 제공업체가 있습니다. 솔루션은 구글의 AZT(Android Zero Touch) 프로비저 닝 방법을 통합할 수도 있습니다. 이러한 방법은 기업 내 장치의 프로비저닝 및 관리를 단순화합니다.

## **빠른 설정**

빠른 설정을 통해 상태 표시줄에서 가장 자주 사용되는 설정에 액세스할 수 있습니다.

- 상태 표시줄을 아래로 끌어 빠른 설정에 액세스합니다.
- 를 눌러 빠른 설정에 있는 전체 설정을 봅니다.
- $\sim$ 설정을 빠른 설정에서 추가하거나 제거하려면 편집(  $\sim$  )을 누릅니다.

각 빠른 설정 옵션은 아래에서 자세히 설명되어 있습니다:

#### **밝기 조절바**

화면의 밝기를 높이려면 밝기 조절바를 오른쪽으로 끕니다. 밝기를 낮추려면 왼쪽으로 끕니다.

#### **인터넷(Wi-Fi 네트워크)**

인터넷 버튼을 눌러 사용 가능한 인터넷 연결 목록을 확인합니다. 기본적으로 활성 연결의 이름이 표시됩니다. Wi-Fi는 스마트폰에 인터넷 액세스를 제공하는 무선 네트워크 기술입니다. Smart-Ex® 03을 Wi-Fi 네트워크에 연결하면 인터넷에 액세스할 수 있습니다.

전화기를 Wi-Fi 네트워크에 연결하려면 다음 단계를 수행합니다 - 1. 목록에서 전화기에서 액세스 가능한 범위 내에 있는 Wi-Fi 라우터를 누릅니다.

2. 원하는 네트워크를 누르십시오. 비밀번호(보안 네트워크인 경우)를 입력하고 연결을 누르십시오.

#### **블루투스 장치**

■ 블루투스는 기기 간 통신에 사용되는 단거리 무선 통신 기술입니다. 블루투스 헤드폰을 사용하여 통화에 참석합니다.

블루투스 활성화

블루투스 버튼을 눌러 블루투스를 활성화합니다.

연결된 장치를 보려면 길게 누릅니다. 이 화면에는 주변에서 페어링이 가능한 다른 장치와 함께 이전에 연결되었던 장치 목록이 표시됩니다.

블루투스 장치 페어링

Smart-Ex® 03 전화기를 다른 블루투스 장치와 페어링하려면:

1. 빠른 설정 화면에서 블루투스 버튼을 누릅니다.

또는

- 1. 홈 또는 모든 앱 화면에서 설정( ◎ ) -> 연결된 장치를 누르십시오. 액세스할 수 있는 블루투스 장치 목록이 표시됩니다. 다른 장치에서도 블루투스가 활성화되었는지 확인하십시오.
- 2. 새 장치 페어링을 누르고 다른 블루투스 사용 장치를 검색하고 추가하십시오. 액세스할 수 있는 블루투스 장치 목록이 표시 됩니다.
- 3. 특정 페어링된 장치 옆에 있는 설정 을 눌러 블루투스 장치를 연결함으로써 전화의 연락처에 액세스하고 통화 내역에 액세스 하며 인터넷에도 접속할 수 있습니다.
- 4. 미디어 파일을 듣기 위해 블루투스 장치를 연결하려면 미디어 오디오를 활성화하십시오.

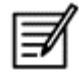

이 옵션은 블루투스 헤드셋/카 킷이 연결된 경우에만 표시됩니다.

- 5. 다른 장치에서 통과 키를 확인하고 전화기의 페어링을 누르십시오.
- 6. 장치가 페어링된 장치 목록에 표시됩니다.

#### **방해 금지 모드(DnD)**

빠른 설정 목록에서 방해 금지 모드 버튼을 눌러 활성화합니다. 방해 금지 모드가 활성화되면 알림이 표시되지 않습니다.

#### **자동 회전**

빠른 설정 목록에서 자동 회전 버튼을 눌러 활성화합니다. 켜져 있는 응용 프로그램에 따라 화면 디스플레이가 자동으로 수평/수직 위치로 전환되거나 그 반대로 전환됩니다.

#### **배터리 보호 모드**

빠른 설정 목록에서 배터리 보호 모드 버튼을 눌러 활성화합니다. 전화기의 백그라운드 활동을 줄이고 화면 밝기를 낮추며 배터리를 절약합니다. 이를 통해 사용자는 더 오랫동안 전화를 이용할 수 있습니다.

#### **비행기 모드**

비행기 모드를 활성화하려면 누릅니다.

전화기가 비행기 모드로 설정되어 있으면 네트워크 연결 또는 모바일 데이터 연결이 비활성화됩니다. 이 모드에서는 전화를 걸거 나 받을 수 없습니다. 그러나 미디어 파일 및 인터넷/모바일 데이터 연결이 필요 없는 기타 기능에는 액세스할 수 있습니다.

#### **야간 조명 모드**

야간 조명 모드를 활성화하려면 누릅니다. 야간 조명 모드를 활성화 시 화면의 밝기를 줄이고 배경광을 방출하여 어두운 곳에서도 접근이 가능합니다.

#### **손전등**

손전등 버튼을 눌러 손전등를 켭니다.

카메라 앱이 활성화되어 있으면 손전등을 켤 수 없습니다.

#### **Wi-Fi 통화(VoWiFi)**

Wi-Fi 통화로, 휴대 전화 범위가 약하거나 없는 지역에서 Wi-Fi로 연결되어 있으면 전화를 걸거나 전화를 받을 수 있습니다. 이 기능이 귀하의 서비스 제공업체가 제공하는 기능지 확인하시기 바랍니다.

Wi-Fi 통화(VoWiFi)를 활성화하려면 전화기 > 설정 > 통화 계정 > 운영자 이름 > Wi-Fi 통화를 누르십시오. 빠른 설정 옵션에 서 이 기능을 활성화할 수도 있습니다.

#### **5G 음성통화**

Smart-Ex 03은 네트워크가 해당 서비스를 지원하고 전화기가 프로비저닝된 경우 5G를 통한 음성통화를 지원합니다. 5G 음성 통화 기능을 활성화하려면 설정 -> 네트워크 및 인터넷 -> SIM 목록 -> 5G 음성통화를 누릅니다.

#### **글러브 모드**

글러브 모드 버튼을 눌러 활성화합니다.

장갑을 사용할 때 장치의 터치 기능이 만족스럽게 작동하지 않을 수 있습니다. 경험을 향상시키려면 글러브 모드를 활성화해야 합니다.

# **배터리 사용 지침**

Smart-Ex® 03 전화기에는 휴대용 배터리를 사용합니다. 배터리 관련 질문은 Pepperl+Fuchs 고객 지원팀에 문의하십시오.

Smart-Ex® 03을 충전하려면 Pepperl+Fuchs 인증 충전기와 USB 케이블만 사용하십시오.

#### **배터리 충전**

이 스마트폰과 함께 제공되는 배터리는 완전히 충전되어 있지 않습니다. 스마트폰을 처음 사용하기 전에 배터리를 완전히 충전 하는 것이 좋습니다. 3-4회의 완전한 충방전을 계속하면 완전한 배터리 용량에 도달합니다.

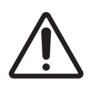

배터리를 잘못된 유형으로 교체한 경우 충전 중에 폭발할 위험이 있습니다. 사용한 배터리를 사용설명서에 따라 폐기하십시오.

- 1. 충전기 플러그를 전원 콘센트에 꽂으십시오.
- 2. 전화기에 연결: 충전 포트는 전화기 하단에 있습니다. USB(C 타입) 커넥터를 충전 포트에 삽입합니다. USB 커버를 열고 180° 회전하여 제자리에 고정합니다. 그 후 USB(C 타입) 커넥터를 더 쉽게 연결할 수 있습니다.

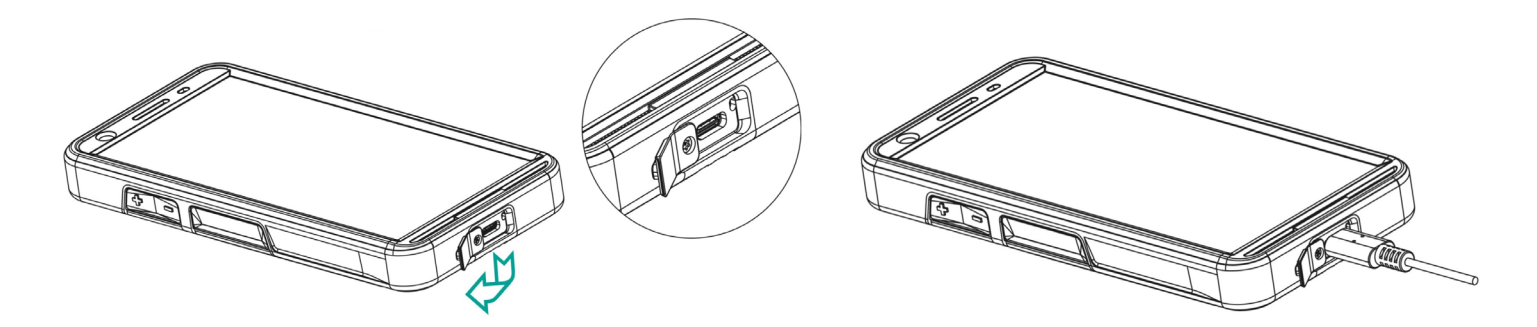

3. 충전 애니메이션/아이콘:

전화기를 끄고 배터리를 충전하는 경우 충전율을 나타내는 배터리 충전 애니메이션이 표시됩니다. 전화기를 켠 상태에서 배터리를 충전하는 경우 홈 화면 오른쪽 상단 모서리에 있는 배터리 충전 아이콘에 배터리가 충전 중 임을 나타내는 애니메이션이 표시됩니다. 전화기가 완전히 충전되면 충전 애니메이션이 중지되며 전화기에서 충전기를 분리 해도 됩니다.

전화기 상단에 있는 LED 표시등은 충전이 진행될 때 빨간색으로 표시되고 충전이 완료되면 녹색으로 변경됩니다.

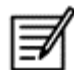

다른 케이블/충전기 및/또는 위험한 환경에서 Smart-Ex® 03을 충전하는 경우 본질적으로 안전한 장치의 특성이 손상 될 수 있습니다.

#### **배터리 사용량 확인 및 최적화**

배터리 사용량을 확인하려면 설정 -> 배터리를 선택합니다. 현재 배터리 충전 상태 및 충전 레벨 세부 정보가 표시됩니다. 방전 그래프(배터리 사용량 옵션을 누르면 표시됨)는 장치를 마지막으로 충전한 이후의 배터리 레벨을 보여 줍니다. 화면 하단에 있는 목록에는 개별 응용 프로그램 및 서비스에 대한 배터리 사용량에 대한 분석결과가 표시됩니다. 자세한 내용을 보려면 나열 된 항목을 터치하십시오. 일부 응용 프로그램의 세부 정보 화면에는 전원 사용에 영향을 주는 설정을 조정하거나 응용 프로그램 을 완전히 중지할 수 있는 옵션이 포함되어 있습니다.

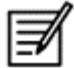

Google 서비스와 같은 일부 시스템 앱 또는 서비스를 중지하면 장치가 제대로 작동하지 않을 수 있습니다.

#### **배터리 수명을 연장하기 위한 팁**

전화기의 배터리 수명을 연장하려면 다음 팁을 따르십시오.

- Wi-Fi, 블루투스 또는 GPS를 사용하는 경우 빠른 설정 또는 전화 설정을 사용하여 끄십시오.
- 위치 기반 응용 프로그램의 사용을 제한합니다.
- 화면 밝기를 Auto (자동)로 설정하고 자동 꺼짐 시간 제한을 더 짧게(1분) 설정하십시오. 디스플레이 설정은 설정 > 디스플 레이에서 진행합니다.

## **LED 표시기**

전화기 상단 끝에 LED 표시등이 있습니다(빨간색 버튼 옆). 이 LED 표시등은 빨간색, 파란색 및 녹색의 세 가지 색상으로 깜박 입니다.

- 빨간색: 빨간색 점멸 LED 표시등은 배터리 레벨이 낮고(15% 미만) 전화기를 충전해야 함을 나타냅니다. 일정한 빨간색은 충 전이 진행 중임을 나타냅니다.
- 파란색: 파란색 점멸 LED 표시등은 부재중 전화, 새 메시지 또는 일정 알림과 같은 부재중 이벤트를 나타냅니다.
- 녹색: 녹색은 배터리가 완전히 충전되었음을 나타내며 충전기를 전원에서 분리해야 합니다.

## **통화 화면 기능 및 표시기**

원하는 대로 통화 설정을 수정할 수 있습니다.

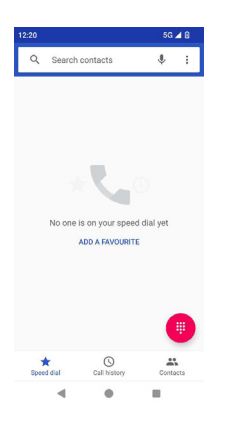

홈 또는 모든 앱 화면에서 전화기( ↓)를 누르십시오. 통화 화면에는 최근에 통화한 목록이 표시됩니다. 액션 패널에는 단축 다 이얼( $\sum$ ), 통화 기록( $\boxed{ \circ }$ ) 및 연락처 $( \boxed{ \circ }$ ) 아이콘이 표시됩니다. 화면 상단의 검색 바를 사용하여 연락처를 검색할 수 있습니다. 검색할 연락처 이름/전화 번호의 처음 몇 글자/번호를 입력하십 시오. 검색 텍스트가 포함된 모든 연락처가 표시됩니다. 다이얼 패드( (#))를 눌러 직접 번호를 호출합니다.

전화를 걸려면 다음 옵션 중 하나를 사용합니다:

- 단축 다이얼: 자주 호출하는 번호에서 특정 연락처/번호를 눌러 전화를 걸 수 있습니다.
- $-$ 통화 이력 통화 기록을 보려면 통화 기록 아이콘( $-$ ⊙ )을 누르십시오. 통화하려면 연락처/번호를 누르고 전화 아이콘(  $\blacklozenge$  )을 누르십시오.
- 연락처: 특정한 연락처를 누르고 전화 번호를 눌러 전화를 걸 수 있습니다.

## **사용자 지정 응용 프로그램**

Smart-Ex® 03 전화기에는 두 가지 사용자 지정 응용 프로그램, 즉 eSentinel 및 eDignostics이 있습니다.

## **eSENTINEL**

이 응용 프로그램을 사용하여 알람 시스템을 설정할 수 있습니다. 여기에는 다양한 상황에 맞게 설정할 수 있는 5가지 유형의 알 람이 있습니다. 이에 대한 위젯이 홈 화면에 배치되었습니다. 빨간색 버튼 섹션에서 알람을 설정합니다. 이는 혼자 일하는 직원을 돕기 위해 미리 설정할 수 있는 '외로운 작업자 안전 응용 프로그램' 설정입니다.

## **eDIAGNOSTICS**

eDiagnostics를 사용하여 전화기의 각 기능의 기능성을 확인할 수 있습니다. 조직의 IT 관리자는 전화기의 상태를 확인하고 직 원이 보고한 문제를 해결합니다.

## **카메라**

이 전화기의 카메라 기능을 통해 사용자는 사진과 비디오를 각각 두 가지 모드로 캡처할 수 있습니다.

- 일반 비디오 모드에서 비디오를 캡처할 수 있습니다. HFR 모드에서 고해상도 비디오를 캡처할 수 있습니다.
- 사진과 프로 모드는 각각 일반 사진과 고해상도 사진을 제공하는 두 가지 캡처 품질입니다.

#### 플래시

플래시는 자동 및 HDR 두 가지 모드로 사용할 수 있습니다. 자동: 자동 모드에서는 사진에 필요한 주변 조명에 따라 플래시가 켜집니다. HDR: 고해상도 사진은 물체의 세부 사항을 포착하기 위해 플래시가 필요합니다.

필요하지 않은 경우 플래시를 끌 수 있습니다. 전화기 카메라 응용 프로그램을 사용할 때 손전등을 켤 수 없습니다.

# **사용자 지정 기능**

#### **Prog 키(프로그래밍 가능한 키)**

이 옵션을 사용하면 특정 키에 다양한 기능을 할당할 수 있습니다. 예를 들어, 전원 버튼 위의 버튼은 카메라에 할당됩니다. 이 옵션으로 수정하여 다른 기능에 할당할 수 있습니다.

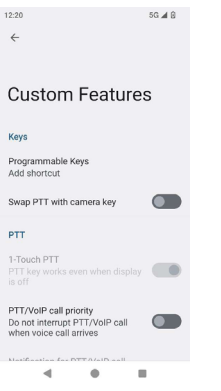

푸시투토크(PTT):

이 키는 볼륨 버튼 아래에 있습니다. 이는 기지국과 단방향 무선 통신기 역할을 합니다.

- 말하는 동안 버튼을 누르십시오. 버튼을 놓으면 응답을 받을 수 있습니다.
- 키를 짧게 누르거나 길게 누르면 다른 기능에 할당할 수 있습니다.

경고 키

경고를 활성화하려면 두 가지 옵션이 있습니다.

- 모든 키 누르기: 이는 eSentinel에 할당될 수 있으며, eSentinel은 경고 메시지를 보냅니다.
- 길게 누르기: 경고를 보내기 위해 길게 누르기 키를 할당할 수 있습니다.

다기능

짧게 누르기/길게 누르기 옵션을 통해 여러 기능을 할당할 수 있습니다.

## **보안 설정**

전화기를 안전하게 보호하고 다른 사람이 잘못 사용할 수 없도록 하는 세 가지 방법이 있습니다. 설정->보안->장치 보안으로 이동합니다. 지문, PIN 또는 패턴으로 전화기를 잠글 수 있습니다. 위저드에 따라 자신만의 고유한 잠금을 설정합니다.

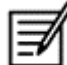

지문을 캡처하는 센서는 전원 버튼에 있습니다.

# **자주 하는 질문**

#### **포켓 모드는 무엇입니까?**

포켓 모드에서는 전화기가 주머니에 있을 때 실수로 스크린이 타치되거나 다른 작동이 되지 않도록 할 수 있습니다. 활성화된 경 우 모든 화면 터치 기능이 비활성화되므로 전화기 자체로 잠금을 해제하거나 번호가 눌려지거나 연락처에서 전화를 걸지 못합니 다.

#### **Wi-Fi 통화(VoWiFi)를 활성화하려면 어떻게 해야 합니까?**

Wi-Fi 통화가 활성화되면, 휴대 전화 범위가 약하거나 없는 지역에서 Wi-Fi로 연결되어 있으면 전화를 걸거나 전화를 받을 수 있습니다. 이 서비스는 귀사의 서비스 제공업체가 제공하는 서비스인지 확인하시기 바랍니다. Wi-Fi 통화(VoWiFi)를 활성화하려면 전화기 > 설정 > 통화 계정 > 운영자 이름 > Wifi 통화를 누르십시오.

#### **단축 다이얼을 구성하고 사용하려면 어떻게 해야 합니까?**

단축 다이얼링을 사용하면 각 숫자 키를 자주 사용하는 연락처 또는 전화 번호에 연결할 수 있습니다. 사용자가 숫자 키를 길게 누르면 연관된 연락처/번호로 전화가 걸립니다. 그러나 숫자 키 '1'은 음성 메일과 연결되어 있으며 단축 다이얼을 연결할 수 없 습니다.

단축 다이얼을 활성화하려면 통화 설정 > 단축 다이얼 설정을 누릅니다.

#### **시스템을 업데이트하려면 어떻게 해야 합니까?**

설정 -> 시스템 -> 시스템 업데이트에서 업데이트 여부를 확인하여 장치 OS를 업데이트할 수 있습니다. 수행할 시스템 업데이트가 있는 경우 전화기가 Wi-Fi/Mobile 데이터를 통해 서버와 직접 통신하여 장치 OS를 업그레이드합니 다. Wi-Fi는 모바일 데이터가 로밍을 포함한 추가 요금을 발생시키기 때문에 업데이트를 다운로드하는 데 선호되는 모드입니다.

#### **플래시 조명 설정을 사용하려면 어떻게 해야 합니까?**

이 설정을 사용하면 플래시 조명의 우발적 사용을 제한할 수 있습니다. 플래시를 켜거나 끄려면 설정 > 시스템 > 사용자 지정 기 능을 누릅니다. 일단 꺼지면 카메라 플래시 및 손전지용으로 플래시 전구를 사용할 수 없습니다.

# **최종 사용자 라이센스 계약**

#### **라이센스**

이 무선 장치("장치")에는 PEPPERL+FUCHS SE가 소유한 소프트웨어 ("Pepperl+Fuchs") 및 타사 제공업체 및 라이센서(전체 적으로 "소프트웨어")가 포함되어 있습니다. Pepperl+Fuchs는 이 장치의 사용자들에게 소프트웨어를 설치 및/또는 함께 제공된 장치와만 함께 사용할 수 있는 비독점적이고 양도 불가능한 라이센스를 부여합니다. 본 문서의 어떤 내용도 이 장치의 사용자에 게 소프트웨어를 판매하는 것으로 해석되지 않습니다.

사용자는 소프트웨어 또는 소프트웨어 구성 요소의 소스 코드를 검색하기 위해 다른 수단을 복제, 수정, 배포, 역 설계, 역 컴파 일하거나 또는 달리 변경하거나 사용해서는 안됩니다. 이러한 제3자가 서면으로 이러한 규칙에 구속되도록 동의하는 경우 의심 의 여지를 피하기 위해 사용자는 항상 소프트웨어를 받은 장치와 함께 제3자에게 소프트웨어에 대한 모든 권리와 의무를 양도할 수 있습니다.

이 장치의 유효한 수명 기간동안 이 라이센스가 부여됩니다. 사용자는 소프트웨어를 받은 장치에 대한 모든 권한을 서면으로 제 3자에게 양도하여 이 라이센스를 종료할 수 있습니다. 이 라이센스에 명시된 약관을 준수하지 않으면 즉시 Pepperl+Fuchs가 종료되며 자사의 제3자 공급업체 및 라이센스는 소프트웨어에 대한 모든 권리, 소유권 및 이자의 유일하고 배타적인 소유자입니 다. Pepperl+Fuchs 및 이 소프트웨어에 제3자(이러한 제3자)의 물질 또는 코드가 포함된 한, 본 약관의 제3자 수혜자는 본 약 관의 자격이 주어집니다. 미국 델라웨어 주의 법률은 이 라이센스의 유효성, 구성 및 능력을 규제합니다.

#### **전화기 관리**

각 Pepperl+Fuchs 전화에는 EN/IEC 방진방수 (IP) 표준 60529에 따라 먼지 및 물로부터의 보호를 위해 지정된 IP 등급이 있습 니다. 이것은 전화기가 방진되었으며 3.3피트/1미터 깊이의 물에 최대 31분 동안 잠길 수 있다는 것을 의미합니다. 더 깊은 물에 잠기면 손상될 수 있으므로 피해야 합니다.

Pepperl+Fuchs폰은 과중한 사용을 견디도록 제작되었습니다. 설계상 전화기는 4.9피트/1.5미터 높이에서 자유 낙하할 때와 같 은 힘을 가했을 때 분해 또는 기계적 손상으로부터 보호합니다. 전화기에 더 강한 충격과 힘이 가해지면 전화기가 손상될 수 있 으므로 피해야 합니다.

#### **품질 보증**

품질 보증에 대한 자세한 내용은 이 장치의 판매 키트에 제공된 사용 설명서를 참조하시기 바랍니다.

PEPPERL+FUCHS SE에서 명시적으로 승인하지 않은 본 장비의 변경 또는 개조는 사용자의 장비 작동 권한을 무효화 할 수 있습니다.

## **규정 준수 및 규제 FCC 표준**

- 북미 지역을 대상으로 하는 이 Smart-Ex® 03 변종은 FCC 규칙 15 부를 준수합니다 (FCC ID: 2AXZAS03GR01). 작동은 다음 두 가지 조건의 적용을 받습니다:
- 이 장치는 유해한 가섭을 일으키지 않을 것입니다.
- 이 장치는 바라지 않는 작동을 초래할 수 있는 간섭을 포함하여 모든 간섭에 대하여 견디여야 합니다.
- 이 장치는 검사를 통해 FCC 규칙 제15부에 따라 B급 디지털 장치에 대한 제한을 준수하는 것으로 확인되었습니다. 이러한 제한 조건은 주거 지역에서 발생하는 유해한 간섭으로부터 합리적인 보호를 제공하도록 하기 위한 것입니다. 이 장비는 무선 주파수 에너지를 생성하고 사용하며 방출할 수 있으며 따라서 지침에 따라 설치하고 사용하지 않을 경우 무선 통신에 유해한 간섭을 일으킬 수 있습니다. 그러나 특정 설치 시 간섭이 발생하지 않는다는 보장은 없습니다. 이 장비가 라디오 또는 TV 수 신에 유해한 간섭을 일으킬 경우, 장비를 껐다가 켜서 간섭 여부를 판단할 수 있으며 사용자는 다음 중 하나 이상의 조치를 통해 간섭을 시정해야 합니다:
- 수신 안테나의 방향을 바꾸거나 위치를 변경합니다.
- 장비와 수신기 사이의 간격을 넓힙니다.
- 장비의 콘센트를 수신기가 연결된 회로의 콘센트와 다른 회로에 연결합니다.
- 도움이 필요하면 판매점 또는 숙련된 라디오/TV 기술자에게 문의하십시오.

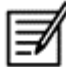

국가 코드 선택은 미국 이외의 모델에 대해서만 선택되며 미국 모델에서는 사용할 수 없습니다. FCC 규정에 따라 미국에 서 판매되는 모든 Wi-Fi 제품은 미국에서 운영하는 채널로 고정해야 합니다.

- 보청기 호환성 (HAC) 미국 전용
- 이 장치는 ANSI C63.19-2011에서 결정한 보청기와 호환됩니다.
- 해당 표준에는 두 가지 등급이 있습니다: M(음향 결합이 가능하도록 감소된 무선 주파수 간섭의 경우)과 T(텔레코일 모드에서 작동하는 보청기와의 유도 결합의 경우), 1-4의 척도 중 4가 가장 호환됩니다.
- 이 장치는 M3/T3 등급입니다.

#### **FCC 준수 성명:**

■ 이 전화기는 사용하는 일부 무선 통신 기술에 대해 보청기와 함께 사용할 수 있도록 테스트 및 인증되었습니다. 그러나 보청 기와 함께 사용하도록 아직 테스트되지 않은 새로운 무선 통신 기술이 있을 수 있습니다. 방해하는 소음이 들리는지 확인하기 위해서는 보청기나 인공와우를 사용하여 이 전화기의 다양한 기능을 철저히 다른 위치에서 시험하는 것이 중요합니다. 보청기 호환성에 대한 정보는 서비스 제공업체 또는 전화기 제조업체에 문의하십시오. 반품 또는 교환 정책에 대해 질문이 있는 경우 서비스 제공업체 또는 전화기 소매업체에 문의하십시오.

#### **IC 알림**

- 이 장치는 산업용 캐나다 라이센스 제외 RSS 표준을 준수합니다. 작동은 다음 두 가지 조건의 적용을 받습니다:
- 이 장치는 간섭을 일으키지 않을 것입니다.
- 이 장치는 바라지 않는 장치의 작동을 초래할 수 있는 간섭을 포함하여 모든 간섭에 대하여 견디여야 합니다.

이 B급 디지털 장치는 캐나다 ICES-003을 준수합니다 (IC: 7037A-S03GR01).

#### **IC 방사선 노출 선언문**

본 EUT는 IC RSS-102의 일반 대중/제어되지 않은 노출 한계에 대한 SAR을 준수하며 IEEE 1528 및 IEC 62209에 명시된 측 정 방법 및 절차에 따라 테스트되었습니다. 이 장비는 라디에이터와 몸사이에 최소 10mm의 거리를 두고 설치하여 작동해야 합 니다. 이 장치와 안테나는 다른 안테나 또는 송신기와 함께 배치하거나 작동하지 말아야 합니다. WLAN 대역은 실내에서만 사용 할 수 있습니다.

#### **경고:**

1) 5150–5250MHz 대역에서 작동하는 기기는 공동 채널 모바일 위성 시스템에 대한 유해한 간섭의 가능성을 줄이기 위해 실내 에서만 사용됩니다.

2) 무인 항공기 시스템의 제어 또는 통신을 위해 5.925-7.125GHz 대역의 송신기 작동이 금지됩니다.

3) 무인 항공기 시스템의 제어 또는 통신을 위해 기기를 사용해서는 안 됩니다.

## **라디오 주파수(RF) 에너지**

이 장치는 미국 및 캐나다 산업성 연방통신위원회가 정한 무선 주파수(RF) 에너지 노출에 대한 방출 한계를 초과하지 않도록 설 계 및 제조되었습니다.

SAR 테스트 중에 이 장치는 테스트된 모든 주파수 대역에서 가장 높은 인증 전력 레벨에서 전송되도록 설정되며, 분리 없이 10mm의 분리를 가진 신체 근처에 사용 중인 RF 노출을 시뮬레이션하는 위치에 배치됩니다. SAR은 인증된 최고 전력 레벨에서 결정되지만 작동 중인 장치의 실제 SAR 레벨은 최대값보다 훨씬 낮을 수 있습니다. 이는 장치가 네트워크에 도달하는 데 필요한 전력만 사용하도록 여러 전원 수준에서 작동하게 설계되었기 때문입니다. 일반적으로 무선 기지국 안테나와 가까울수록 전력 출 력이 감소합니다.

측정 단위를 사용하는 무선 장치의 노출 표준을 특정 흡수 속도(SAR)라고 합니다. FCC가 설정한 SAR 제한은 캐나다 산업부에 따라 1.6 W/kg 및 1.6 W/kg입니다.

이 장치는 ANSI/IEEEE C95.1-1992 및 캐나다 RSS 102의 일반 모집단/제어되지 않은 노출 한계에 대한 SAR을 준수하며 IEEE1528 및 캐나다 RSS 102에 지정된 측정 방법 및 절차에 따라 테스트되었습니다. 본 장치는 사람의 몬체와 직접 접촉하는 장치로 테스트할 때 FCC 및 IC RF 노출 지침을 충족합니다.

이 장치의 경우 가장 많이 사용된 것으로 보고된 SAR 값,

- 머리 부분은 0.62 W/Kg(1 g)입니다
- 몸에 착용한 경우 0.9 W/Kg (1 g)입니다.
- 핫스팟에 사용한 경우 0.7 W/Kg (1g)입니다

다양한 장치와 다양한 위치에서 SAR 수준과 차이가 있을 수 있지만 모두 정부의 요구 사항을 충족합니다.

신체 착용상태에서 작동을 위한 SAR 준수 여부는 장치와 인체 사이의 10mm의 거리를 기준으로 합니다. RF 노출 수준이 보고 된 레벨을 준수하거나 그보다 낮을수 있도록 본체로부터 0 mm 이상 떨어진 곳에 이 장치를 휴대합니다. 신체 착용시 작동을 지 원하려면 장치와 신체사이에 0mm의 거리를 보장하는, 금속 부품을 포함하지 않는 벨트 클립이나 공구집을 선택하십시오.

금속이 들어있는 신체착용 액세서리에 대한 RF 노출 적합성은 테스트 및 인증되지 않았으며 이런 신체 착용 액세서리는 사용을 피해야 합니다.

# **유럽연합 성명**

#### **SAR 정보**

Smart-Ex® 03는 전파 노출에 대한 정부의 요구 사항을 준수하는 것으로 인증되었습니다.

무선 네트워크를 통해 통신할 때 스마트폰은 라디오 주파를 통해 낮은 수준의 라디오 에너지를 방출합니다. 전자파 흡수율 또는 SAR는 전화를 사용할 때 인체에 흡수되는 RF 에너지의 양이며 와트/킬로그램(W/kg)으로 표시됩니다.

전 세계 각국 정부들은 ICNIRP(국제 비전리 방사선 방호 위원회)와 IEEE(미국 전기 전자 기술자 협회)와 같은 과학 기구들이 개 발한 포괄적인 국제 안전 지침을 적용했습니다. 이러한 지침에서는 일반인에 대하여 허용되는 전파 노출 수준을 설정합니다.

SAR 테스트는 사용된 모든 주파수 대역에 대하여 최대 출력 조건에서 통신하는 전화기에 표준화된 방법을 사용하여 수행됩니 다.

국제 비전리 방사선 방어 위원회(ICNIRP)에서 권장하는 SAR 제한을 채택한 국가(예: 유럽 연합, 일본, 브라질 및 뉴질랜드)의 거 주자들을 위한 SAR 데이터 정보입니다.

유럽의 RF 노출 요구 사항을 준수하기 위해 몸에 착용하고 작업하는 기간에 안테나를 포함하여 인체와 기기 간에 최소 0 mm 의 거리를 유지해야 합니다. ICNIRP에서 권장하는 한계는 인체 조직 10g당 평균 2W/kg입니다.

다음 SAR 값은 Smart-Ex® 03 스마트폰에 적용할 수 있습니다. 이 변형 값은 전 세계적으로 사용할 수 있습니다.

사용을 위해 Pepperl+Fuchs에서 진행한 테스트 시 Smart-Ex® 03 ROW 전화의 최대 SAR 값:

- 머리 부분은 1.78 W/Kg(10g)입니다.
- 몸과 팔다리에 착용 시 1.95 W/Kg (10 g)입니다.

#### **대역 및 모드**

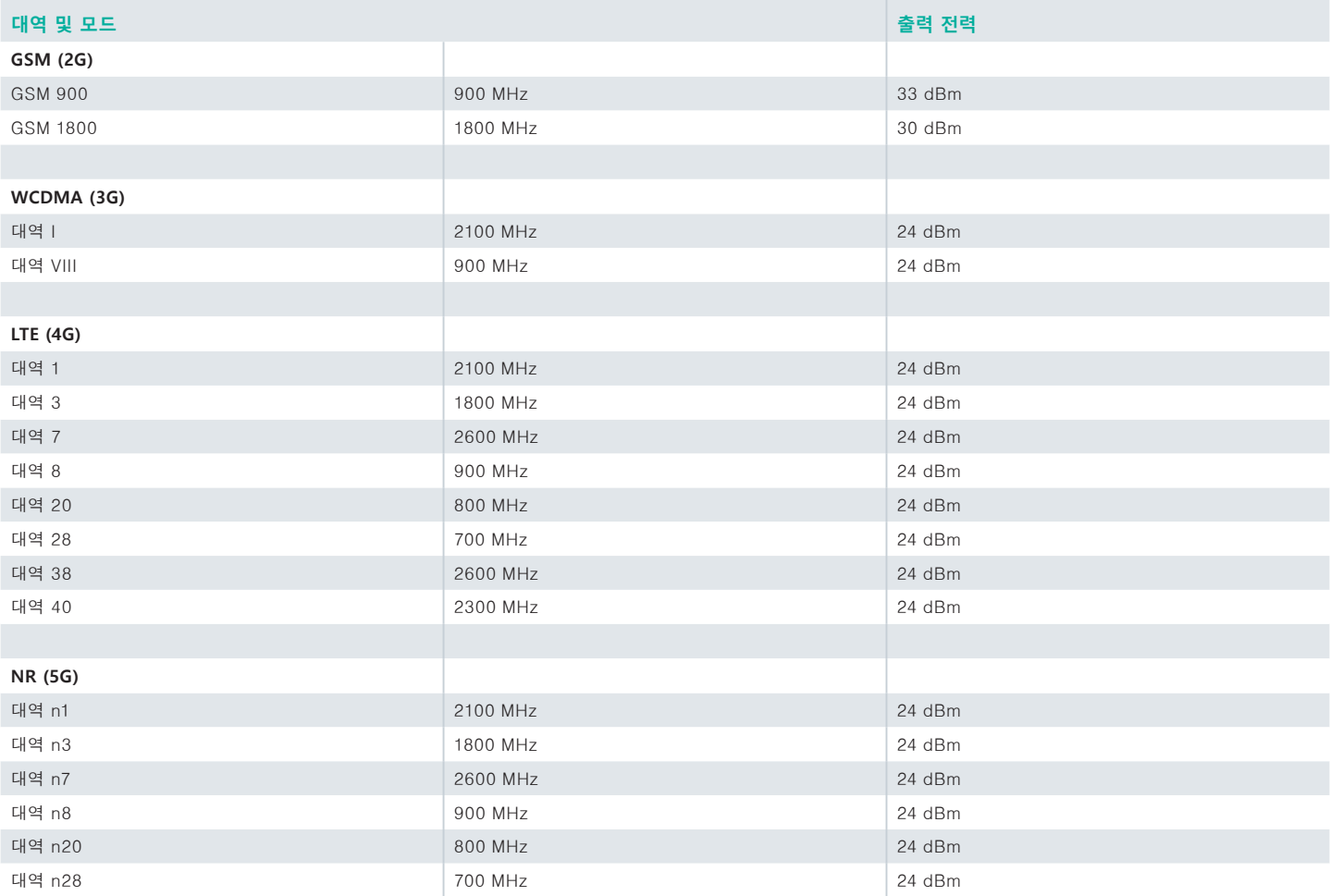

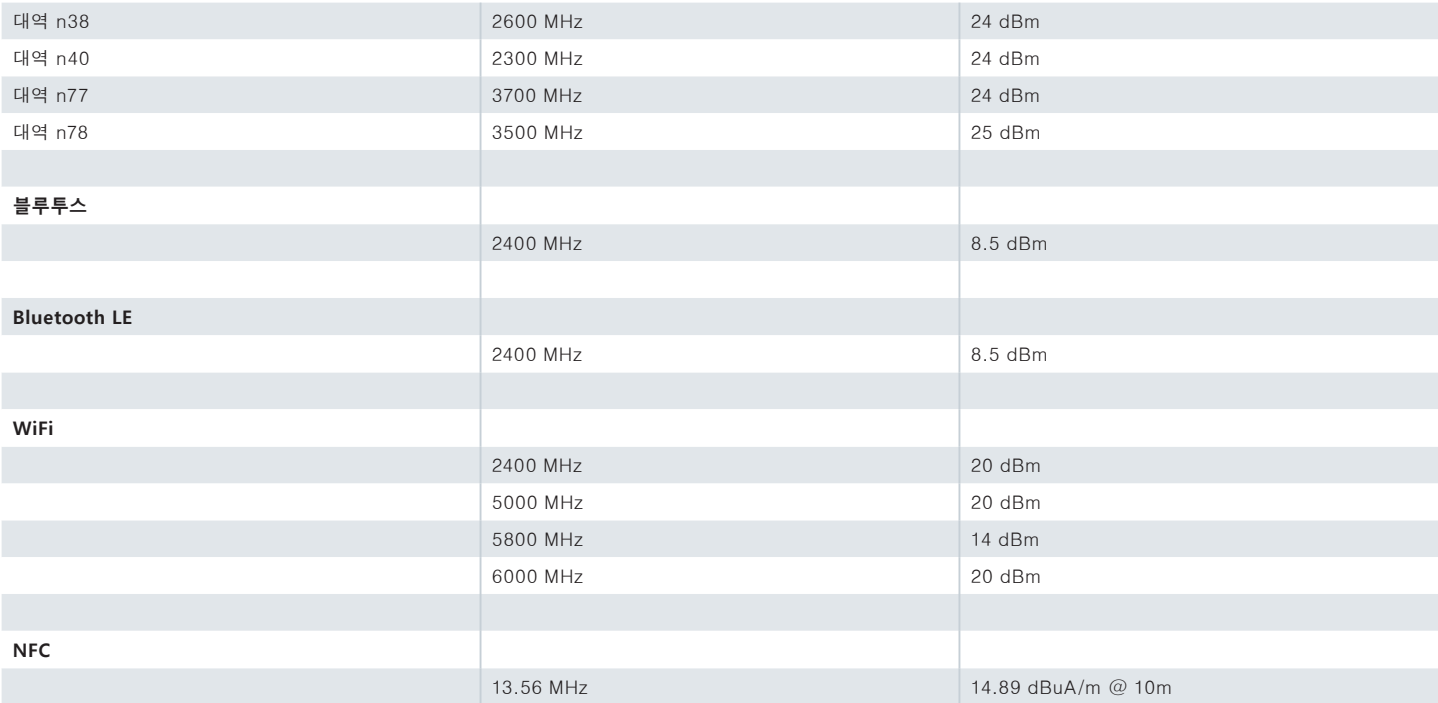

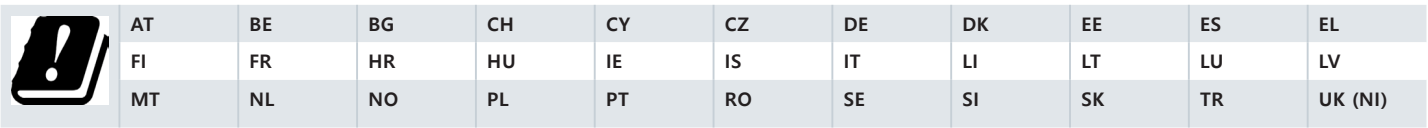

#### **오래된 전기 및 전자 장비 폐기**

X 표시된 바퀴 달린 쓰레기통 기호는 유럽 연합 국가내에서 이 제품 및 이 기호가 표시된 모든 제품을 분류되지 않은 폐기물로 폐기할 수 없으며 수명이 다했을 때 분리 수거해야 함을 나타냅니다.

유럽연합 지침 BattV(EU) 2023/1542에 따라 배터리 폐기

일반 또는 가정 폐기물과 함께 배터리를 폐기해서는 안 됩니다.

해당 국가의 적절한 수거 지점을 통해 폐기할 수 있습니다.

추가 제품 및 지원 정보를 보시려면 https://www.pepperl-fuchs.com/global/en/42217.htm을 방문하십시오.

# Your automation,<br>our passion.

## **Explosion Protection**

- Intrinsic Safety Barriers
- Signal Conditioners
- FieldConnex® Fieldbus Infrastructure
- Remote I/O Systems
- Electrical Explosion Protection Equipment
- Purge and Pressurization Systems
- HMI Systems
- Mobile Computing and Communications
- HART Interface Solutions
- Surge Protection
- Wireless Solutions
- **I** Level Measurement

## **Industrial Sensors**

- Proximity Sensors
- Photoelectric Sensors
- **n** Industrial Vision
- Ultrasonic Sensors
- Rotary Encoders
- Positioning Systems
- Inclination and Acceleration Sensors
- Vibration Monitoring
- Industrial Ethernet
- AS-Interface
- $\blacksquare$  IO-Link
- **I** Identification Systems
- Displays and Signal Processing
- Connectivity

#### **www.pepperl-fuchs.com**

수정될 수 있음 **·** © Pepperl+Fuchs 독일에서 인쇄 **·** DOCT-9141 **·** 2024년 1월 **·** 공개

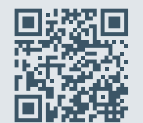

**Pepperl+Fuchs 품질** 여기에서 최신 정책을 다운로드하십시오:

**www.pepperl-fuchs.com/quality**

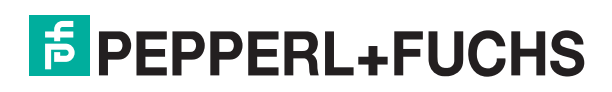